# Alibaba Cloud

ApsaraDB for RDS ApsaraDB for RDS Best Practices Best Practices

Document Version: 20210111

**C-D Alibaba Cloud** 

### Legal disclaimer

Alibaba Cloud reminds you to carefully read and fully understand the terms and conditions of this legal disclaimer before you read or use this document. If you have read or used this document, it shall be deemed as your total acceptance of this legal disclaimer.

- 1. You shall download and obtain this document from the Alibaba Cloud website or other Alibaba Cloudauthorized channels, and use this document for your own legal business activities only. The content of this document is considered confidential information of Alibaba Cloud. You shall strictly abide by the confidentialit y obligations. No part of this document shall be disclosed or provided to any third part y for use without the prior written consent of Alibaba Cloud.
- 2. No part of this document shall be excerpted, translated, reproduced, transmitted, or disseminated by any organization, company or individual in any form or by any means without the prior written consent of Alibaba Cloud.
- 3. The content of this document may be changed because of product version upgrade, adjustment, or other reasons. Alibaba Cloud reserves the right to modify the content of this document without notice and an updated version of this document will be released through Alibaba Cloud-authorized channels from time to time. You should pay attention to the version changes of this document as they occur and download and obtain the most up-to-date version of this document from Alibaba Cloud-authorized channels.
- 4. This document serves only as a reference guide for your use of Alibaba Cloud products and services. Alibaba Cloud provides this document based on the "status quo", "being defective", and "existing functions" of its products and services. Alibaba Cloud makes every effort to provide relevant operational guidance based on existing technologies. However, Alibaba Cloud hereby makes a clear statement that it in no way guarantees the accuracy, integrit y, applicabilit y, and reliabilit y of the content of this document, either explicitly or implicitly. Alibaba Cloud shall not take legal responsibilit y for any errors or lost profits incurred by any organization, company, or individual arising from download, use, or trust in this document. Alibaba Cloud shall not, under any circumstances, take responsibilit y for any indirect, consequential, punitive, contingent, special, or punitive damages, including lost profits arising from the use or trust in this document (even if Alibaba Cloud has been notified of the possibilit y of such a loss).
- 5. By law, all the content s in Alibaba Cloud document s, including but not limited to pictures, architecture design, page layout, and text description, are intellectual property of Alibaba Cloud and/or its affiliates. This intellectual property includes, but is not limited to, trademark rights, patent rights, copyright s, and trade secret s. No part of this document shall be used, modified, reproduced, publicly transmitted, changed, disseminated, distributed, or published without the prior written consent of Alibaba Cloud and/or it s affiliates. The names owned by Alibaba Cloud shall not be used, published, or reproduced for marketing, advertising, promotion, or other purposes without the prior written consent of Alibaba Cloud. The names owned by Alibaba Cloud include, but are not limited to, "Alibaba Cloud", "Aliyun", "HiChina", and other brands of Alibaba Cloud and/or it s affiliates, which appear separately or in combination, as well as the auxiliary signs and patterns of the preceding brands, or anything similar to the company names, trade names, trademarks, product or service names, domain names, patterns, logos, marks, signs, or special descriptions that third parties identify as Alibaba Cloud and/or its affiliates.
- 6. Please directly contact Alibaba Cloud for any errors of this document.

### Document conventions

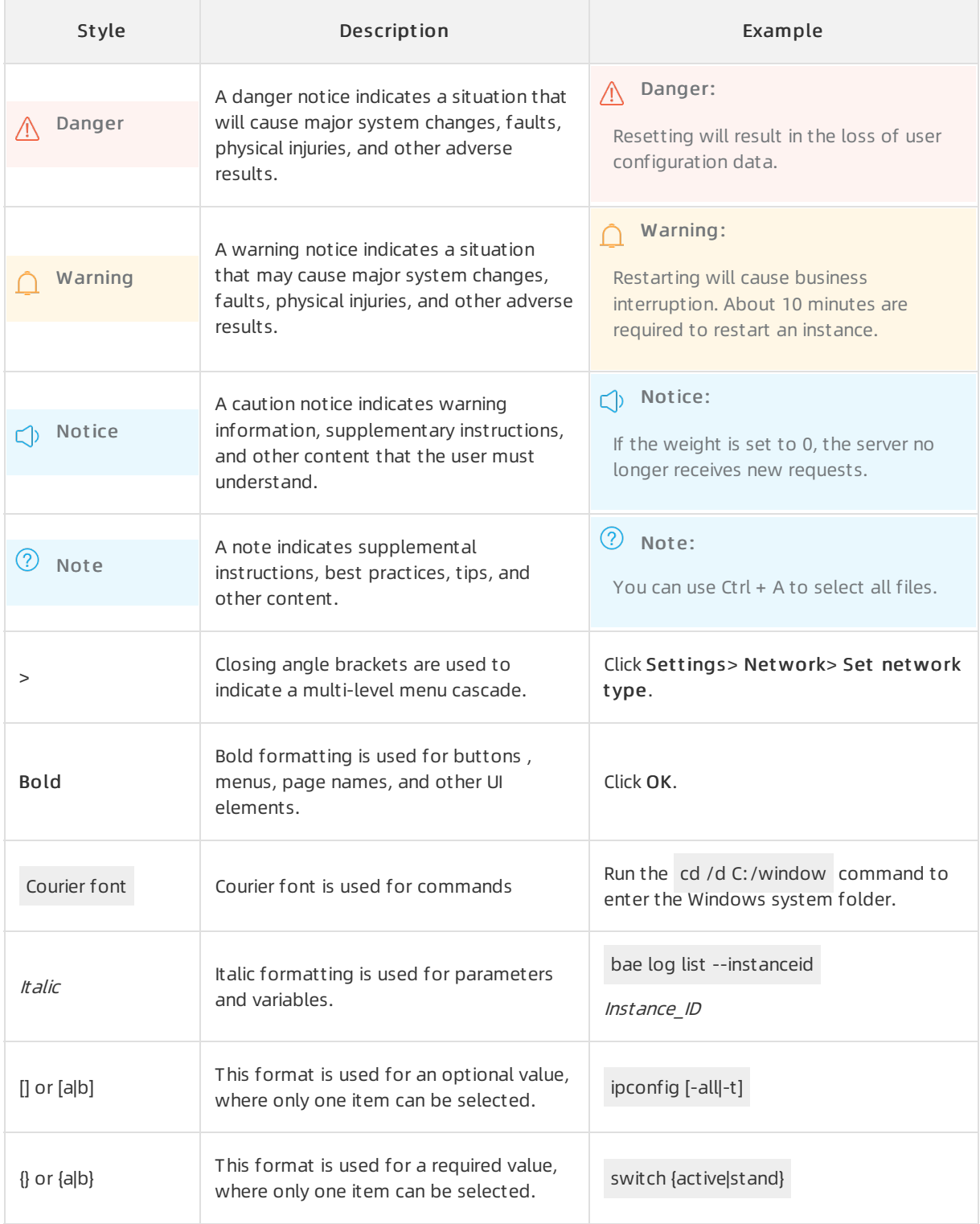

### Table of Contents

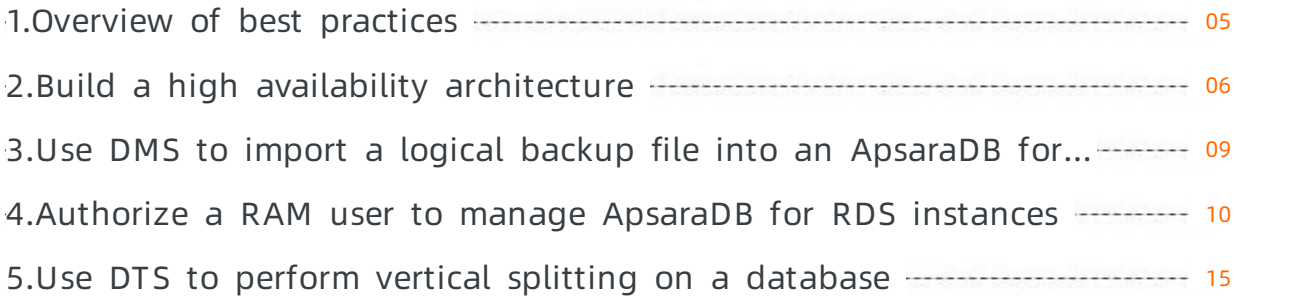

## <span id="page-4-0"></span>1.Overview of best practices

This topic lists the best practices of ApsaraDB RDS in various business scenarios.

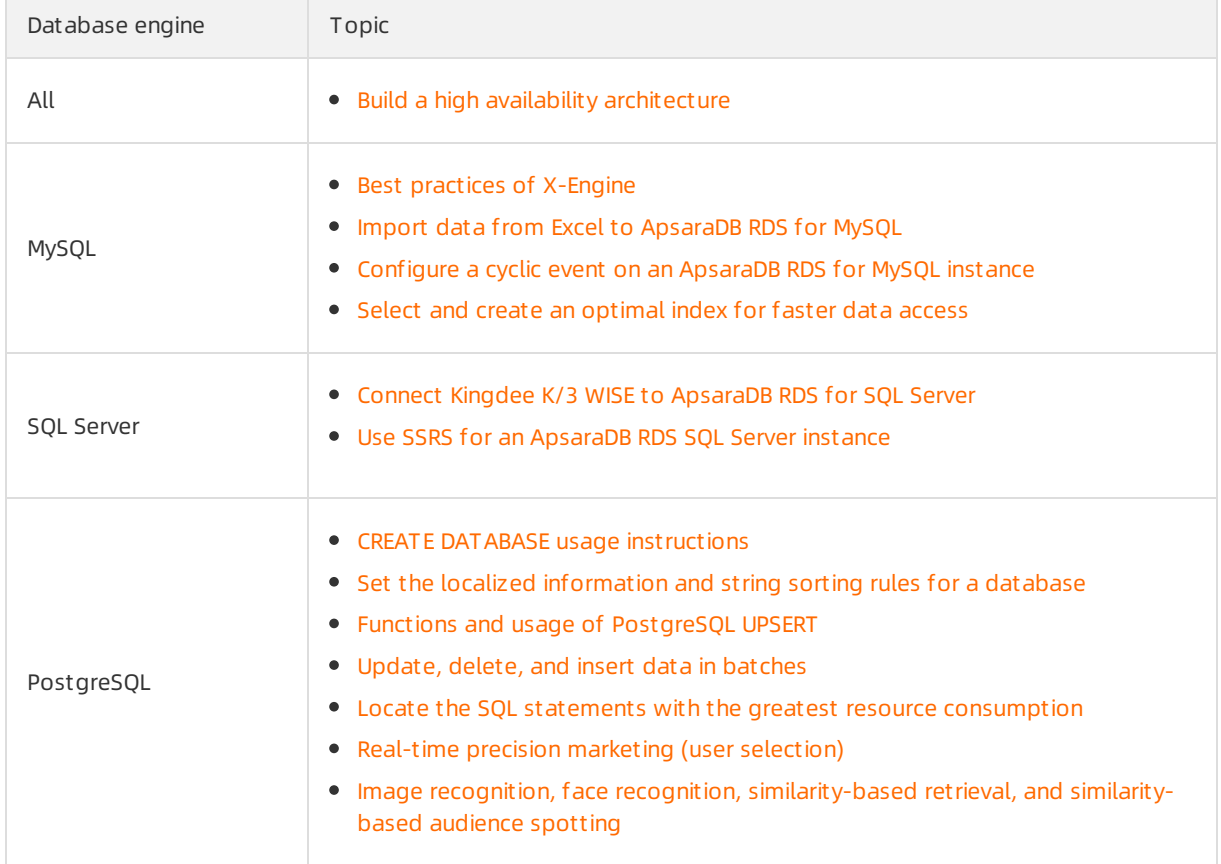

### <span id="page-5-0"></span>2.Build a high availability architecture

ApsaraDB for RDS provides a complete suite of high availability features such as the dedicated instance family, high availability-centered RDS editions, multi-zone deployment, and cross-region backup and restoration.

### RDS editions and instance families

When you create an RDS [instance](https://www.alibabacloud.com/help/doc-detail/26117.htm#concept-wzp-ncf-vdb), note the following high availability-related options:

- Edition: We recommend that you select the High-availabilit y, Ent erprise, or Clust er (AlwaysOn) Edition.
	- $\circ$  High-availability: The database system works in the classic high-availability architecture and consists of one primary instance and one secondary instance.
	- Ent erprise: The database systemconsists of one primary instance and two secondary instances. The primary and secondary instances reside in three different zones within the same region to provide financial-level reliability.
	- Clust er (AlwaysOn): This edition is only supported for SQL Server. The database systemconsists of one primary instance, one secondary instance, and up to seven read-only instances used to scale out the read capability.

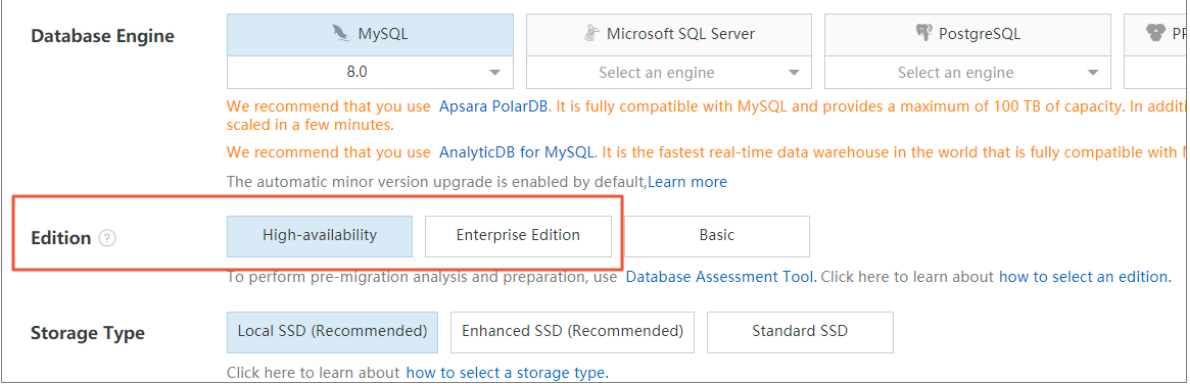

- Zone: ApsaraDB for RDS supports both single-zone deployment and multi-zone deployment. We recommend that you use multi-zone deployment. If your database systemspans multiple zones, it can provide zone-level disaster recovery.
- Inst ance Type: We recommend that you select the Dedicated Inst ance or Dedicated Host family.
	- Dedicat ed Inst ance: A dedicated instance occupies the exclusive CPU and memory resources allocated to it. Its performance and stability are independent of the other instances deployed on the same physical host.
	- Dedicat ed Host : This is the top configuration of the Dedicat ed Inst ance family. A dedicated host instance occupies all resources on the physical host where it is housed.

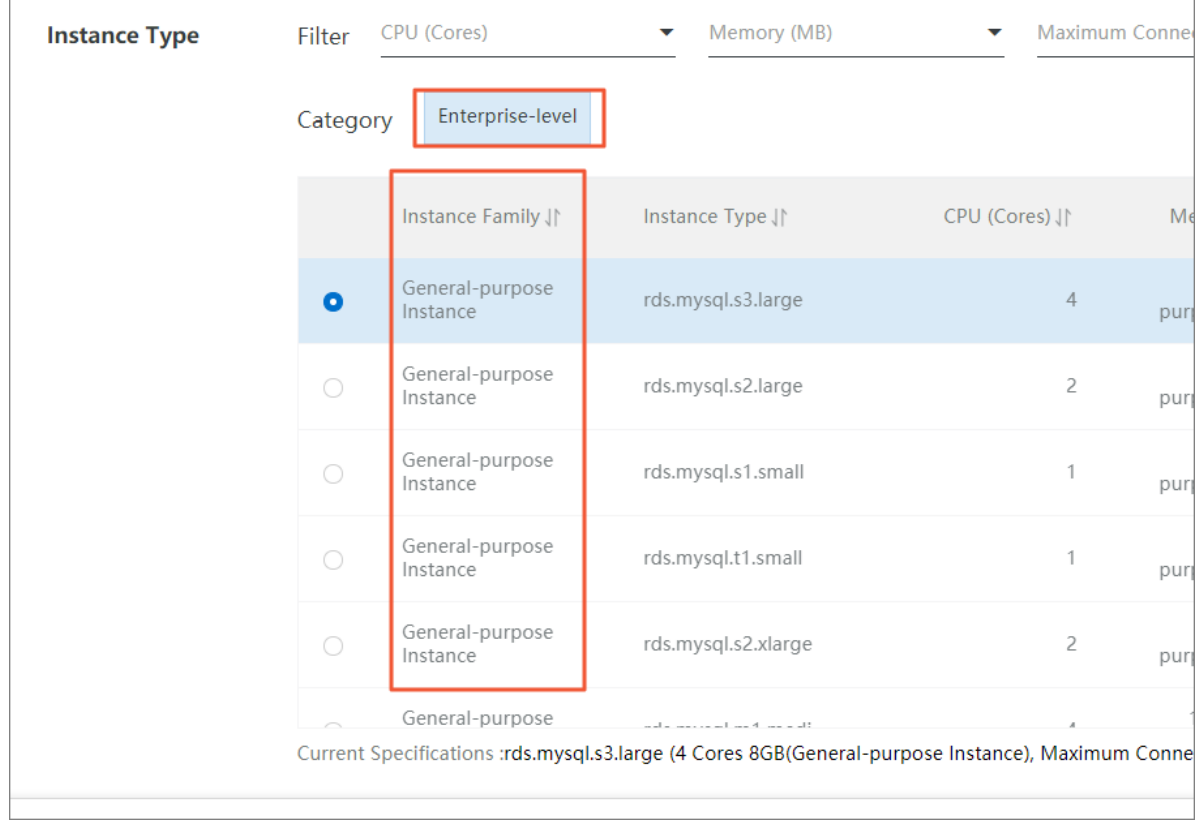

#### Automatic backup

We recommend that you configure an [automatic](https://www.alibabacloud.com/help/doc-detail/98818.htm#concept-l1m-xgn-ydb) backup policy for your ApsaraDB for RDS instance. If yourinstance becomes unavailable due to misoperations or other exceptions, you can use the backups to restore the instance to its latest state.

#### Cross-region disaster recovery

The cross-region disaster recovery feature helps secure your data and increases the availability of your RDS instances.

- Create a disaster recovery ApsaraDB RDS for MySQL instance: The primary instance and its remote disaster recovery instance synchronize data with each other in real time by using Data Transmission Service (DTS). Both the primary and disaster recovery instances are deployed based on the primary/secondary high availability architecture. If your application cannot connect to eitherthe primary or secondary instance due to a natural disaster, you can switch services overto the remote disasterrecovery instance and then update the endpoints on your application. This minimizes the downtime of your database system.
- Back up an [ApsaraDB](https://www.alibabacloud.com/help/doc-detail/120824.htm#concept-405443) RDS for MySQL instance across regions: Your database system automatically replicates its backup files to OSS buckets in a different region.

### Monitoring and alerting

To prevent unavailability caused by CPU, disk, memory, connection, or other exceptions, we recommend that you monitor and configure thresholds forthe performance metrics of your RDS instances. If the value of a metric reaches the preset threshold, the systemreports alerts. For more information, see [Configure](https://www.alibabacloud.com/help/doc-detail/96113.htm#concept-ir2-twp-wdb) alert rules for an ApsaraDB RDS MySQL instance.

#### Data restoration

If you have built a high availability architecture for your database systemas instructed above, your business can run without downtime under normal scenarios and can even be restored within a short time in the event of exceptions.

- If a single RDS instance of your database system is faulty, you can switch services over to another RDS instance. This operation is [unavailable](https://www.alibabacloud.com/help/doc-detail/96054.htm#task-ftz-42j-wdb) in the Basic Edition.
- In the multi-zone deployment solution, the primary instance can be switched to another zone if the current zone is faulty. In the single-zone deployment solution, you must wait until the fault is rectified or switch services over to the disaster recovery instance.
- If the region of your database system is faulty, you can switch services over to the disaster recovery instance. You also have the option to restore the data to a new RDS instance by using cross-region backup.

For more information about how to restore data, see the following topics:

- Restore the data of an RDS [instance](https://www.alibabacloud.com/help/doc-detail/96147.htm#concept-vrh-qp4-ydb)
- Restore individual [databases](https://www.alibabacloud.com/help/doc-detail/103175.htm#concept-ocr-swk-ngb) and tables for an ApsaraDB RDS for MySQL instance
- Restore the data of an [ApsaraDB](https://www.alibabacloud.com/help/doc-detail/120875.htm#concept-405831) RDS for MySQL instance across regions

### <span id="page-8-0"></span>3.Use DMS to import a logical backup file into an ApsaraDB for RDS instance

This topic describes how to import a logical backup file into an ApsaraDB for RDS instance by using Alibaba Cloud Data Management (DMS).

For more information, see [Import](file:///home/admin/icms-dita-ot-worker/target/~~161439~~) data.

### <span id="page-9-0"></span>4.Authorize a RAM user to manage ApsaraDB for RDS instances

This topic describes how to authorize a RAM userto manage ApsaraDB for RDS instances by using Resource Access Management (RAM).

### Prerequisites

A RAM user is created. For more information, see [Create](https://www.alibabacloud.com/help/doc-detail/93720.htm#task-187540) a RAM user.

### Context

The essence of authorizing a RAM is to grant the RAM userthe permissions to call API operations. For example, if you grant the RAM userthe permission to call the CreateDBInstance API operation, the RAM user can create an RDS instance in the ApsaraDB for RDS console.

The following procedure shows how to grant a RAM userthe permission to view RDS instances. The procedures to grant other permissions to a RAM user are similar.

### Procedure

- 1. Log on to the RAM [console](https://ram.console.aliyun.com/).
- 2. In the left-side navigation pane, choose Permissions > Policies.
- 3. On the Policies page, click Create Policy.
- 4. On the Create Custom Policy page, specify the Policy Name and the Note.
- 5. Select a Configuration Mode.
	- Visualized

If you select the Visualized configuration mode, clickAdd St at ement and configure the following parameters.

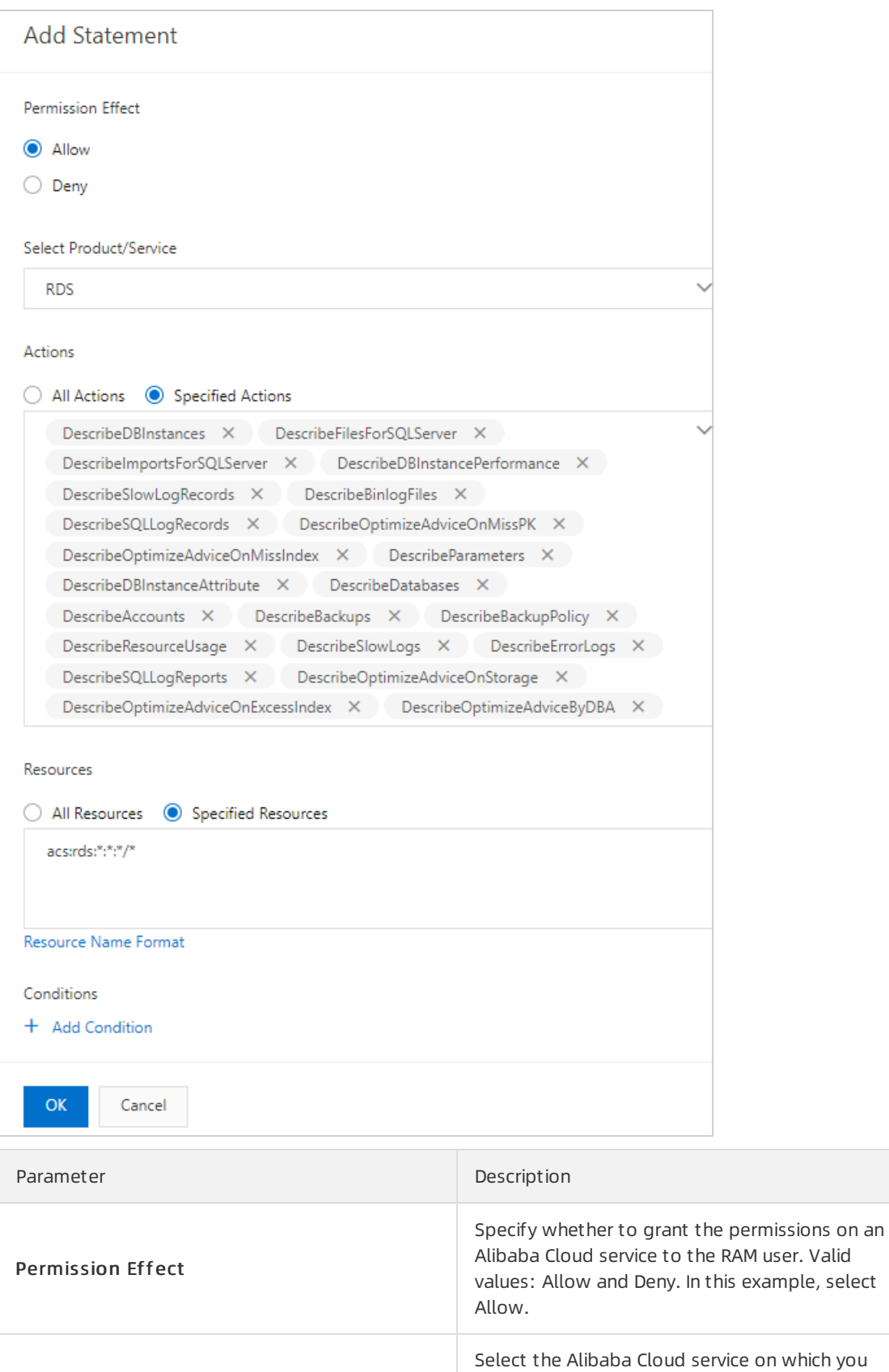

Select Product /Service

want to grant permissions to the RAM user. In

this example, select RDS.

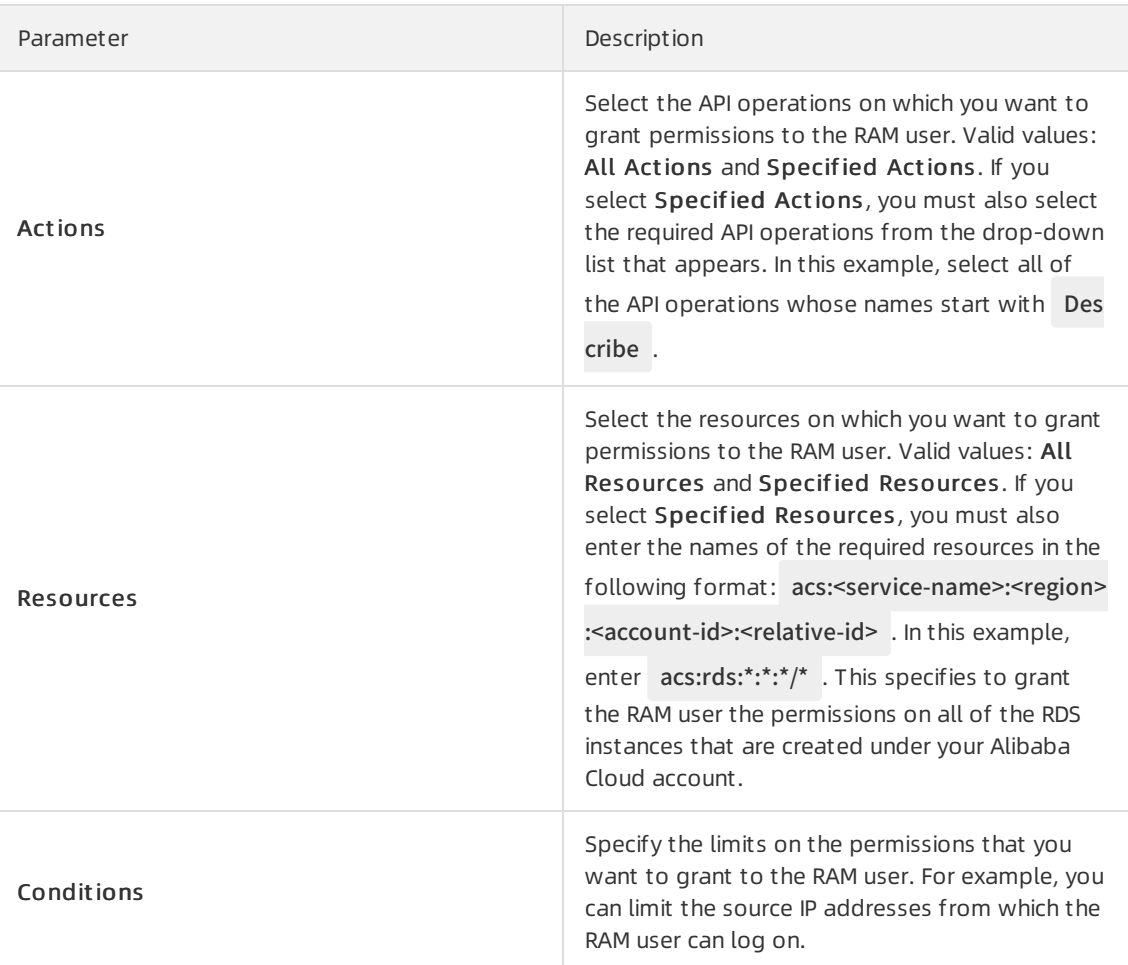

 $\Omega$  Note If you select Specified Actions, we recommend that you select the DescribeD BInstances API operation. If you do not select this API operation, you cannot view the RDS instances in a specified region.

#### o Script

If you select the Script configuration mode, enterthe following code snippet in the edit box that appears:

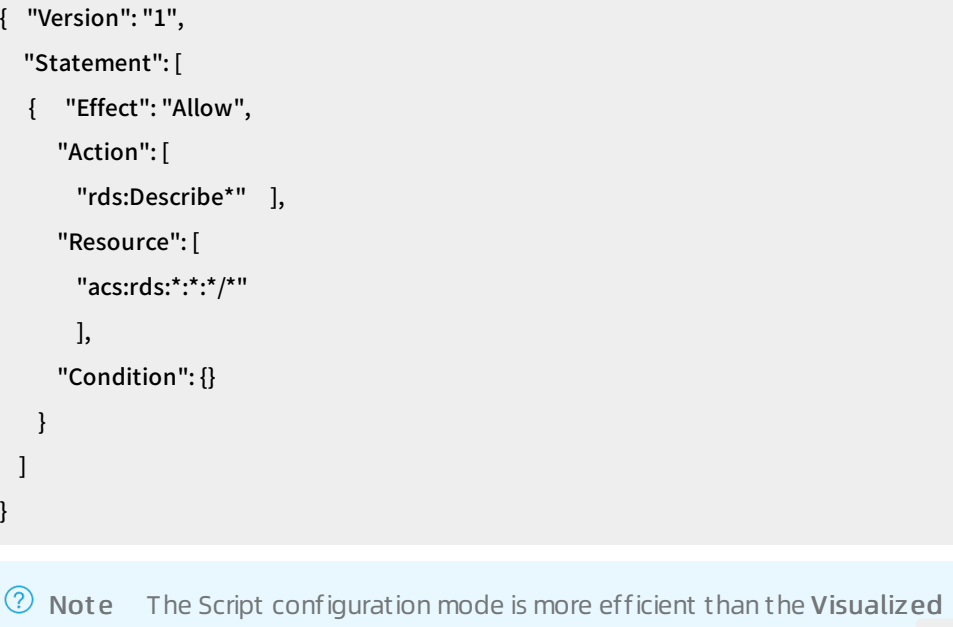

configuration mode. For example, in Script configuration mode, you can enter Describe\* in the edit box to specify all of the API operations whose names start with Describe. However, in Visualized configuration mode, you can select only one API operation whose name starts with Describe at a time.

- 6. Click OK.
- 7. In the left-side navigation pane, choose Identities > Users.
- 8. Find the RAM user, and clickAdd Permissions in the Actions column.
- 9. In the Select Policy section, click Cust om Policy, find the permission policy that you created, and then click OK.

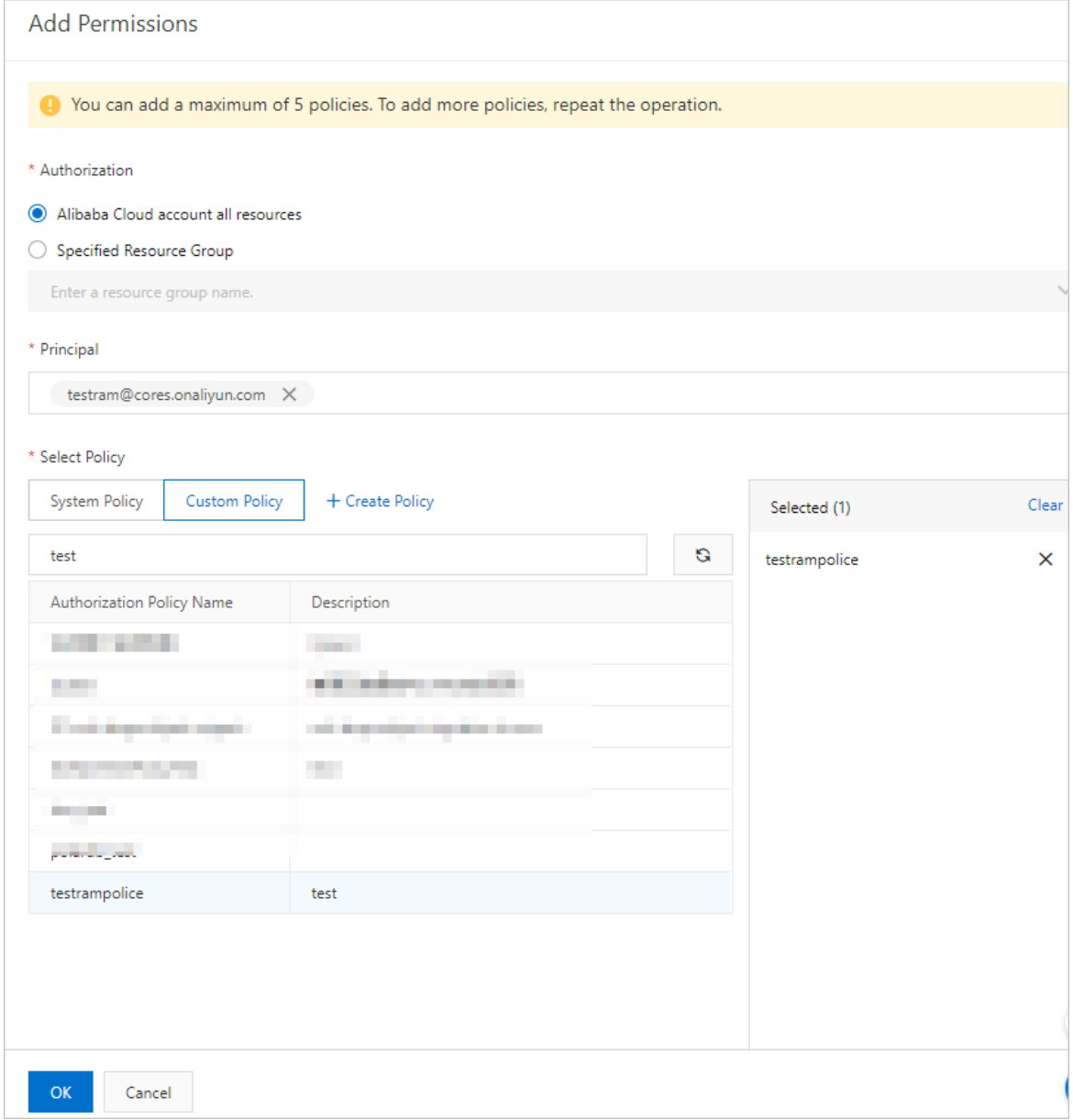

Afterthe preceding steps are complete, you can log on to the ApsaraDB for RDS console and view RDS instances by using the credentials of the RAM user. You can also grant other permissions to a RAM user under your Alibaba Cloud account based on your business requirements.

- For more information about the API of ApsaraDB for RDS, see API [overview](https://www.alibabacloud.com/help/doc-detail/26226.htm#doc-8073).
- For more information about the [elements](https://www.alibabacloud.com/help/doc-detail/93738.htm#concept-xg5-51g-xdb) of a permission policy, see Policy elements.

### <span id="page-14-0"></span>5.Use DTS to perform vertical splitting on a database

If an RDS instance is overloaded, you can vertically split a database ortable fromthis instance into a separate instance. This topic describes how to use the dual-write solution and simple splitting solution to achieve vertical splitting.

#### Context

Assume that Database A and Database B are deployed on an RDS instance. The instance is facing bottlenecks because of business growth. If you want to reduce the load on the instance, you can vertically split Database B into a separate instance. For more information, see, Dual-write solution and Simple splitting solution.

#### Precautions

You must create a separate instance as the destination instance. The database account of the destination instance must have the same permissions as the database account of the source instance. For more [information](https://www.alibabacloud.com/help/doc-detail/125233.htm) about the supported destination instance types, see Overview of data migration scenarios.

 $\Omega$  Note We recommend that you create and authorize a database account for the source and destination instances. This allows you to distinguish session information and improve data security.

- You must add the connection string of the destination instance to the application.
- If you use the simple splitting solution, you must pause your business and stop writing data to the database for a short period of time. To minimize the impact on your business when you change and release a programor switch instances, we recommend that you split the database during off-peak hours.

### Dual-write solution

 $\heartsuit$  Note You can implement phased switchover and minimize the impact on the business. However, you must transformthe application so that the application data can be written to Database B on the source and destination instances.

1. Configure a data migration task forthe source and destination instances. Select Database B as the object to be migrated. For more information, see Overview of data [migration](https://www.alibabacloud.com/help/doc-detail/125233.htm) scenarios.

 $\heartsuit$  Note When you configure the data migration task, you must select Schema Migration, Full Dat a Migration, and Increment al Dat a Migration as the migration types.

2. Wait until the task progress bar shows "Incremental Data Migration" and "The migration task is not delayed" or a delay time of less than 5 seconds.

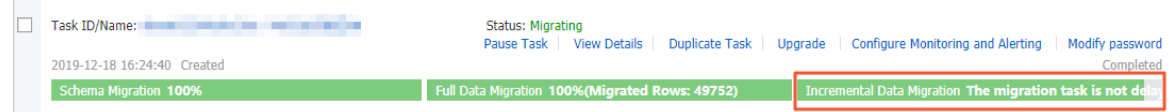

3. Check whetherthe data in Database B is consistent between the source and destination instances.

4. If the data is consistent, stop the data migration task. For more [information,](https://www.alibabacloud.com/help/doc-detail/146890.htm#task-2363679) see Stop a data migration task.

 $\Omega$  Warning The database accounts that are used for data migration have the read and write permissions. After data is migrated, you must delete the accounts orrevoke the write permission to ensure security.

- 5. Write the application data to Database B on the source and destination instances at the same time.
- 6. Log on to Database B on the source and destination instances and execute one of the following statements to view the session information. Select the statement based on the database type. Make sure that write operations are being performed in a new session.

 $\heartsuit$  Not e The process or session information returned by the preceding statements includes the processes or sessions between DTS and Database B on the source and destination instances.

MySQL SQL Server Oracle PostgreSQL Redis MongoDB

- 7. Write the application data to Database B on the source and destination instances at the same time. Make sure that the source and destination instances keep running for a business period, for example, seven days.
- 8. After you test all features related to your business and make sure that no issues are detected, shut down Database B on the source instance.

#### Simple splitting solution

 $\heartsuit$  Note If you use this solution, you do not need to edit the code of your application. However, a rollback failure may occur.

- 1. Configure a data migration task forthe source and destination instances. Select Database B as the object to be migrated. For more information, see Overview of data [migration](https://help.aliyun.com/document_detail/125233.html?spm=a2c4g.11186623.2.16.485f569fzM68iw#concept-1130256) scenarios.
- 2. Wait until the task progress bar shows "Incremental Data Migration" and "The migration task is not delayed" or a delay time of less than 5 seconds.

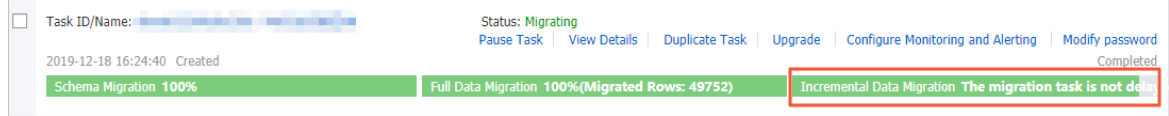

 $\Diamond$  Note If you do not select Increment al Dat a Migration when you configure the data migration task, the task progress bar does not show "Incremental Data Migration". After data is migrated, the migration task automatically stops. In this case, you must pause your business and stop writing data to the source database before running the data migration task. Skip to Step 6 and proceed.

- 3. Check whetherthe data in Database B is consistent between the source and destination instances.
- 4. If the data is consistent, stop the data migration task. For more [information,](https://www.alibabacloud.com/help/doc-detail/146890.htm#task-2363679) see Stop a data migration task.

 $\Omega$  Warning The database accounts that are used for data migration have the read and write permissions. After data is migrated, you must delete the accounts orrevoke the write permission to ensure security.

5. Disconnect the application fromDatabase B.

 $\binom{?}{?}$  Note If the business of Database A is affected after the application is disconnected fromDatabase B, you must disconnect the application fromthe source instance.

6. Log on to Database B on the source instance and execute one of the following statements to view the session information. Select the statement based on the database type. Make sure that no write operations are being performed in a new session.

 $\odot$  Note The process or session information returned by the preceding statements includes the process or session between DTS and Database B on the source instance.

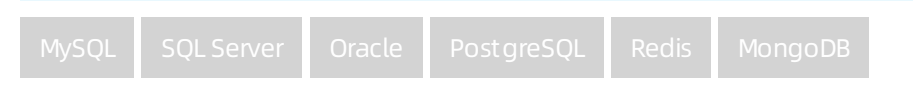

7. Create and start a data migration task in the opposite direction. The task migrates incremental data generated in Database B on the destination instance to Database B on the source instance. The data migration task created in this step provides a rollback solution. If an error occurs in the destination database, you can switch workloads to the source database.

 $\Box$  Warning When you configure a data migration task in the opposite direction, you must select only "Incremental Data Migration" in the "Configure Migration Types and Objects" step. Then, you must select the database ortable to be migrated back to the source database.

- 8. Make sure that the application is disconnected from Database B on the source instance. Verify that data is consistent between Databases B on the source instance and Databases B on the destination instance. Then, switch the database services to Databases B on the destination instance and resume your business.
- 9. Log on to Database B on the destination instance and execute one of the following statements to view the session information. Select the statement based on the database type. Make sure that write operations are being performed in a new session.

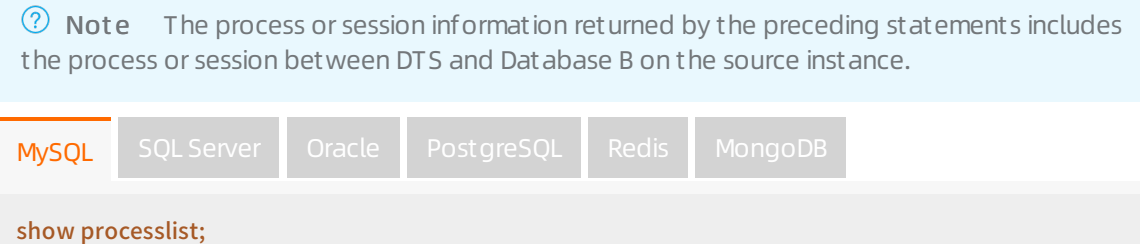

After you switch workloads to the destination database, make sure that the destination database. keeps running for a business period, for example, seven days.

11. Test all features related to your business and make sure that no issues are detected. Then, shut down Database B on the source instance and stop the data migration task in the opposite direction. For more information, see Stop a data [migration](https://www.alibabacloud.com/help/doc-detail/146890.htm#task-2363679) task.

 $\hat{\Omega}$  Warning The database accounts that are used for data migration have the read and write permissions. After data is migrated, you must delete the accounts or revoke the write permission to ensure security.